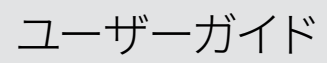

オンイヤー型有線 USB ヘッドセット

# IMPACT 700 シリーズ

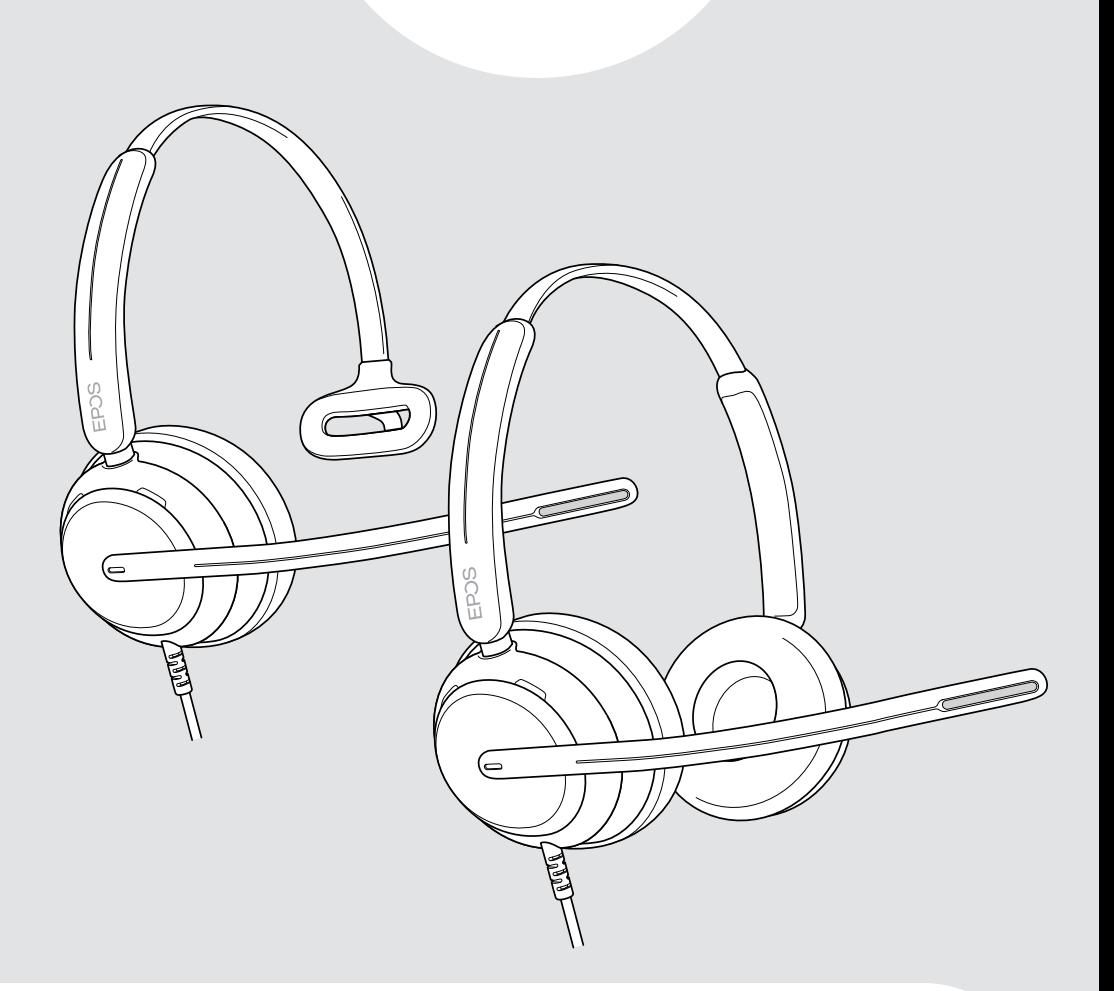

€

# 目次

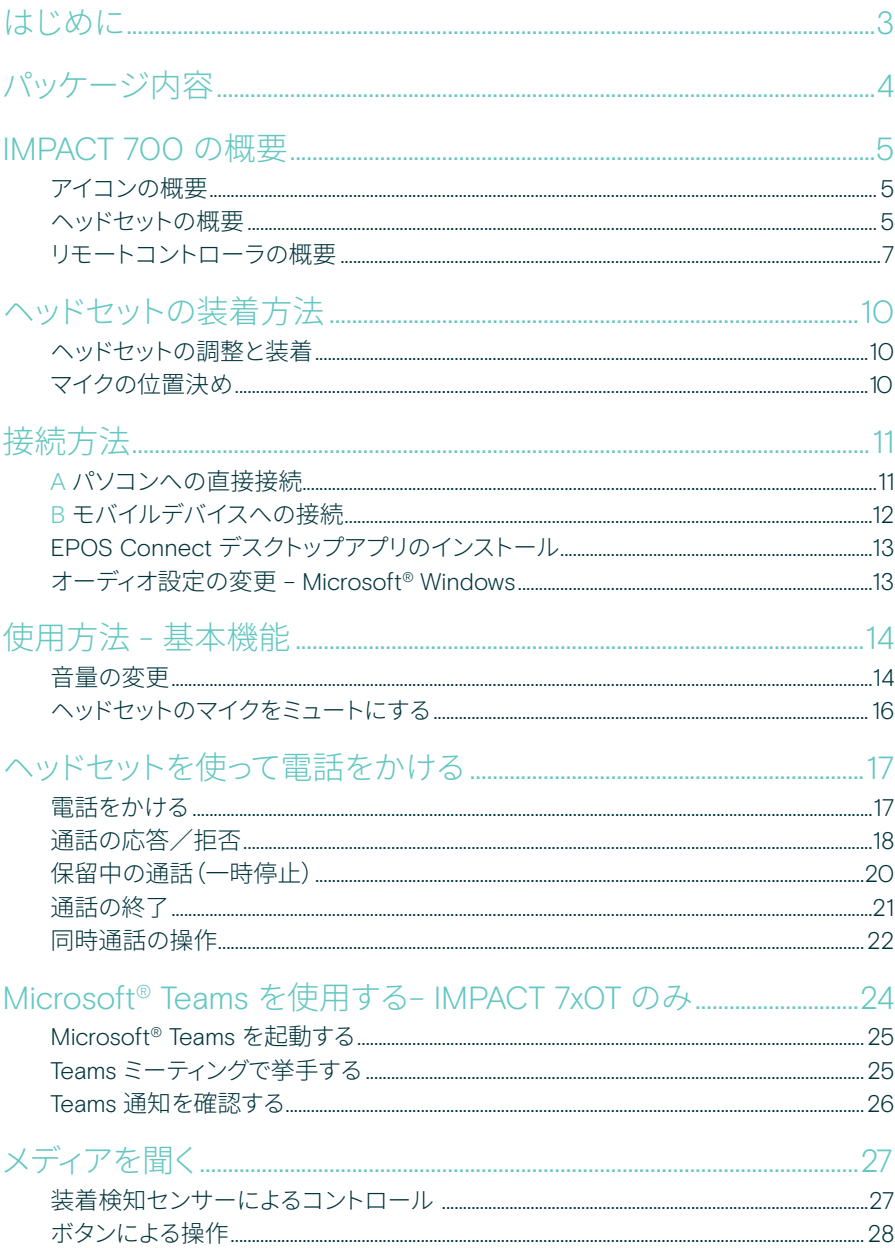

#### **サイドトニンな調整する**  $\sim$

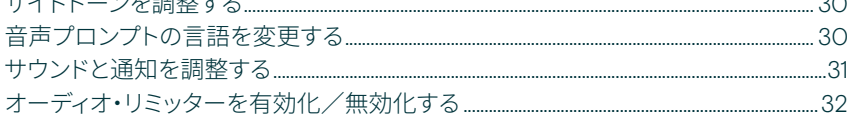

## 

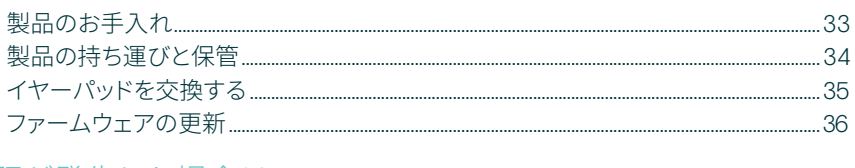

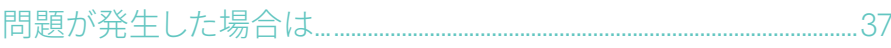

## <span id="page-3-0"></span>はじめに

周囲の騒音のレベルに関わらず、豊か で自然なサウンドを提供するヘッド セットで、すべての通話で顧客満足度 を高めます。EPOS BrainAdapt™ に搭載された 3 つのデジタル・マイク が、業界をリードするボイス・ピック アップを提供し、エージェントの声を 届けます。

軽量設計と柔らかな形状記憶イヤー パッドにより、一日中装着しても疲れ にくい、これまでにない快適な装着感 を提供します。エージェントの生産性 を維持し、疲労を軽減します。

人間工学に基づいた通話コントロー ラーは、ヘッドセットのすぐ下に 配置されています。直感的なジェスチ ャーで通話をミュート/ミュート 解除するスマート機能により、 エージェントはより多くの通話をより 効率的に処理できます。主要な コンタクトセンタープラットフォームや UC プロバイダーと互換性のある IMPACT 700 は、簡単にプラグアン ドプレイできるソリューションです。

#### 主な特長・機能

業界をリードする自然な音声ピックアップ EPOS AI™ を搭載した 3 基のビームフォーミ ング・マイクがノイズを抑え、自然な音声を 伝達します。優れた通話明瞭度をお楽しみ ください。

一日中快適な装着感 一日中装着しても疲れないよう、ソフトな レザーレッド製イヤーパッドを採用し、 快適さを追求した軽量ヘッドセットです。

人間工学に基づいたインライン・ コントローラーでスムーズな通話を実現 直感的なインライン・コントローラーで、 通話への応答、マイクのミュート、ボリューム の変更が簡単に行えます。

多忙な作業環境でも集中力 を切らさないよう設計 パッシブノイズ減衰機能、受信通話明瞭度、 ActiveGard™ 音響衝撃保護機能により、 顧客応対に集中できます。

3 年間の延長保証付き 長時間の酷使に耐えるよう設計された 製品で、長年にわたって安心してご使用 いただけます。

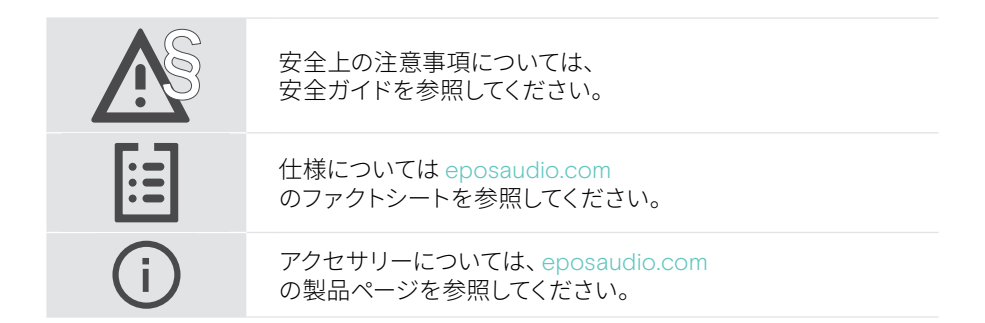

<span id="page-4-0"></span>パッケージ内容

#### IMPACT 730 | IMPACT 760 IMPACT 730T | IMPACT 760T:Microsoft Teams バージョン

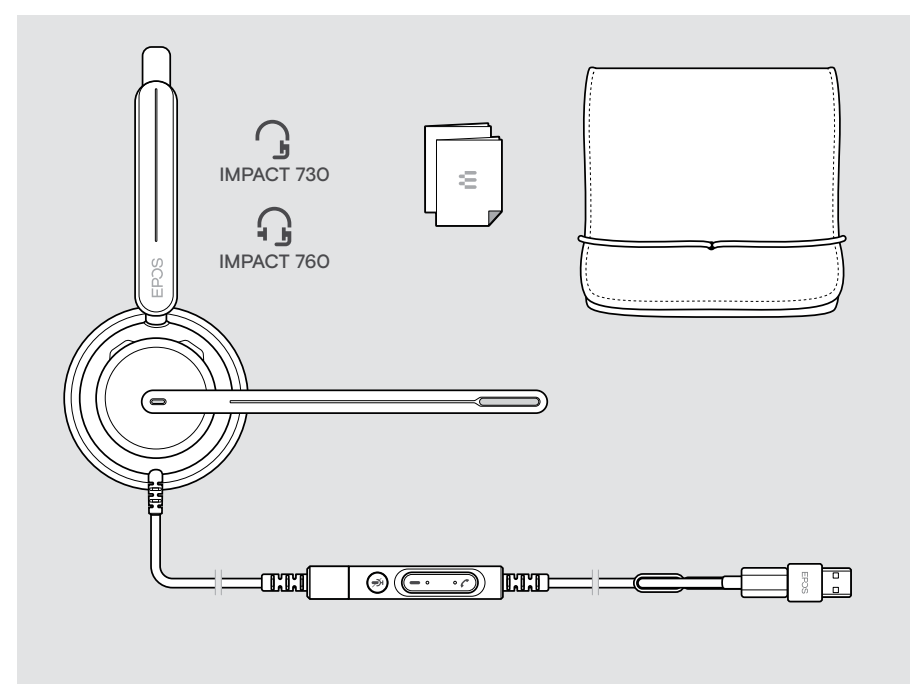

## <span id="page-5-0"></span>IMPACT 700 の概要

## アイコンの概要

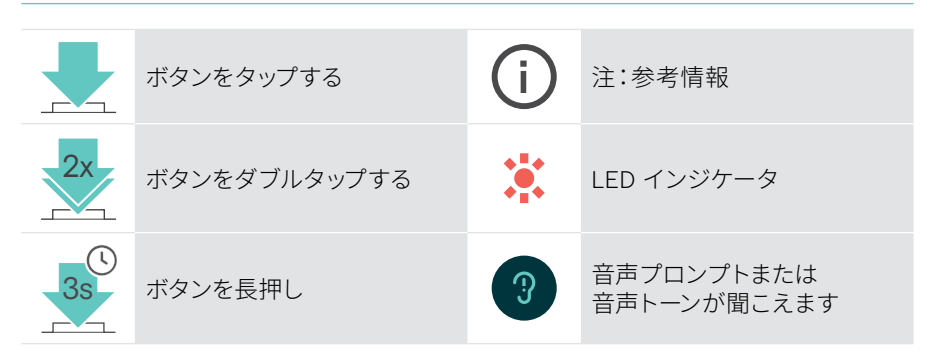

## ヘッドセットの概要

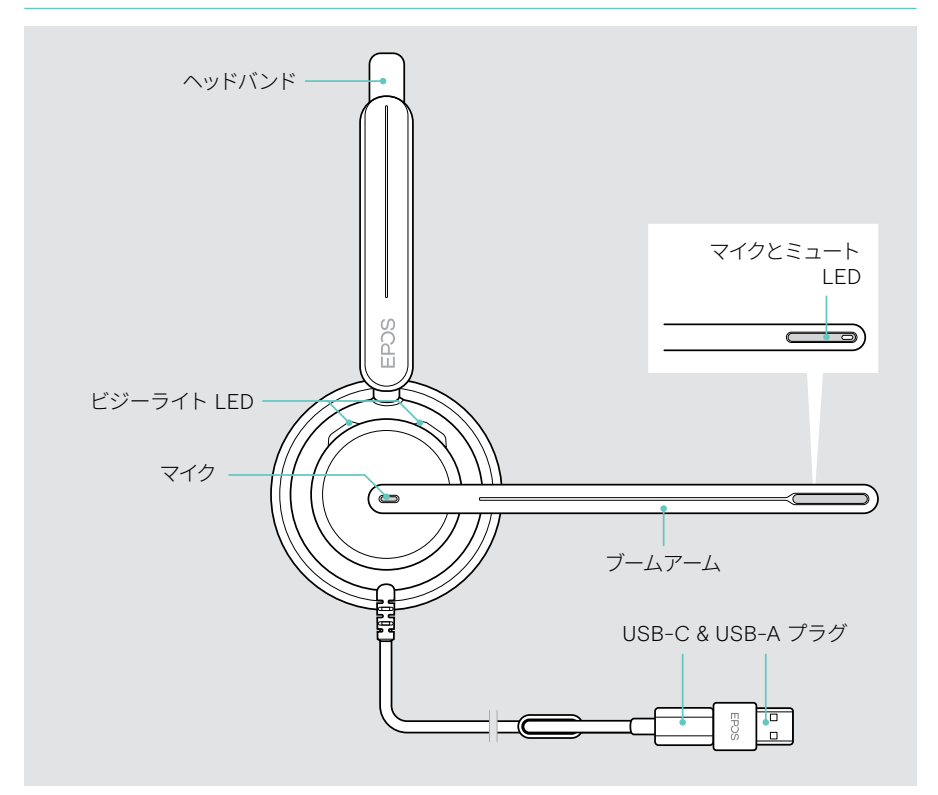

#### ヘッドセットの LED の概要

ビジーライト LED

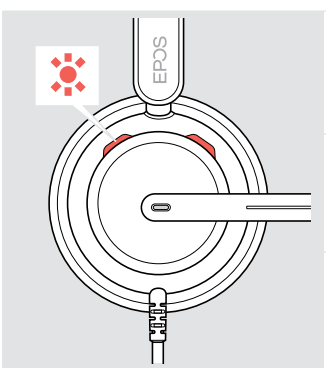

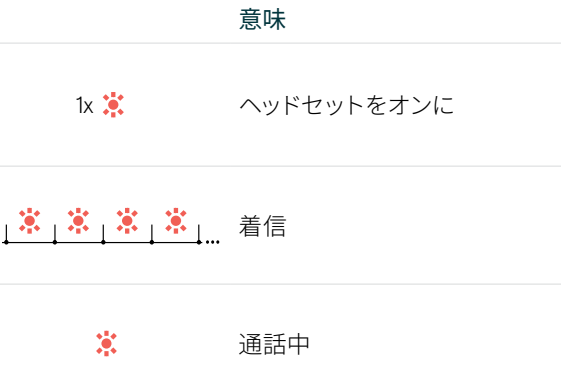

ブームアームのミュート LED 意味

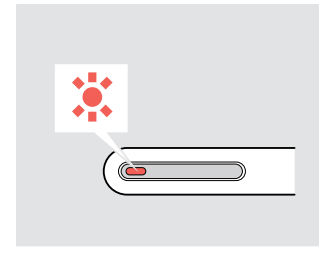

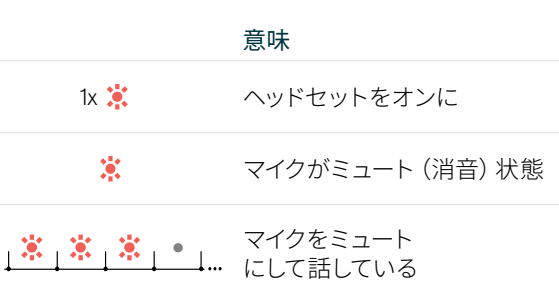

ブームアーム機能の概要

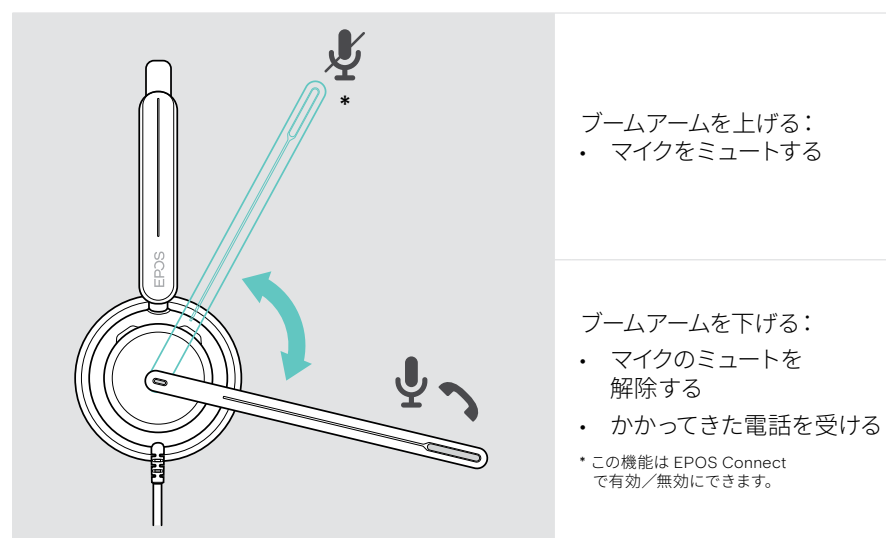

<span id="page-7-0"></span>リモートコントローラの概要

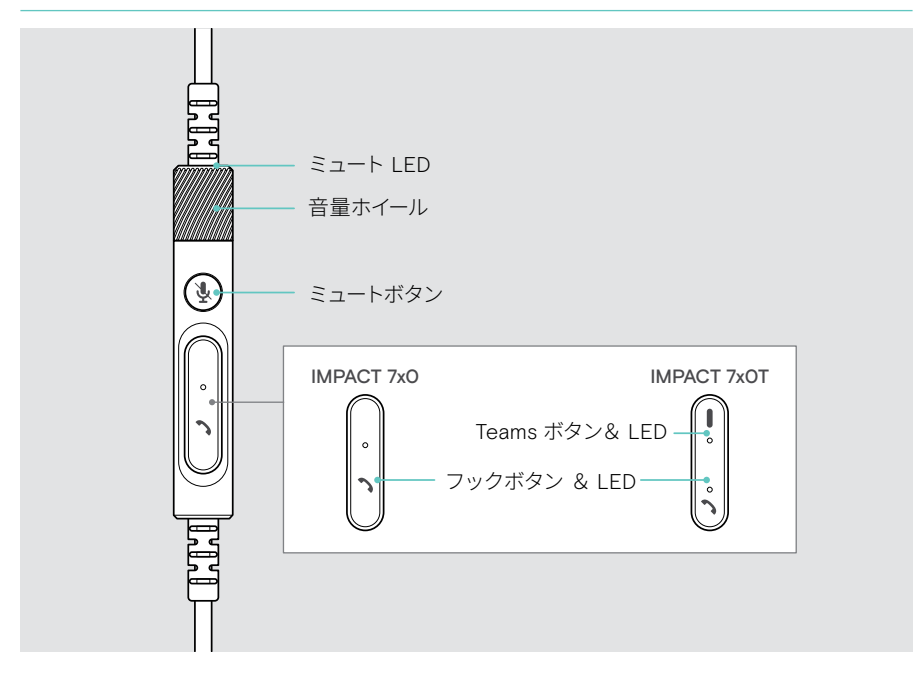

#### インライン・コントローラ LED の概要

Hook LED **the contract of the contract of the contract of the contract of the contract of the contract of the c** 

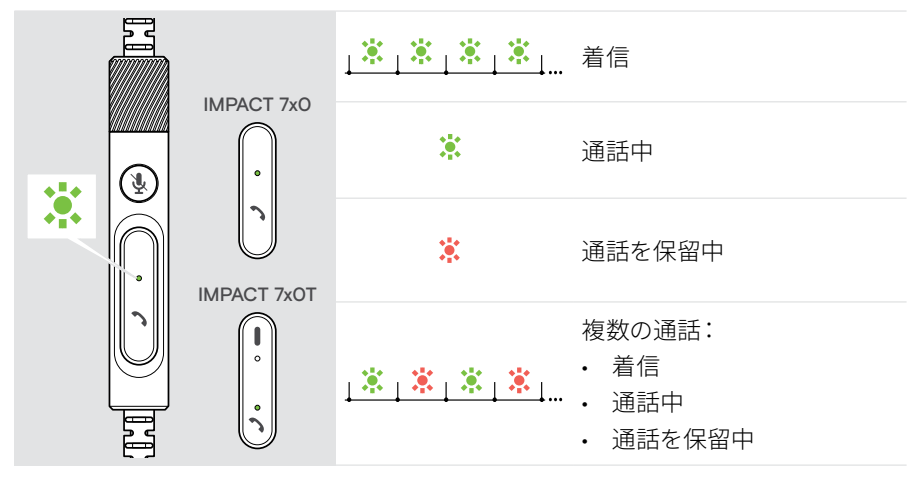

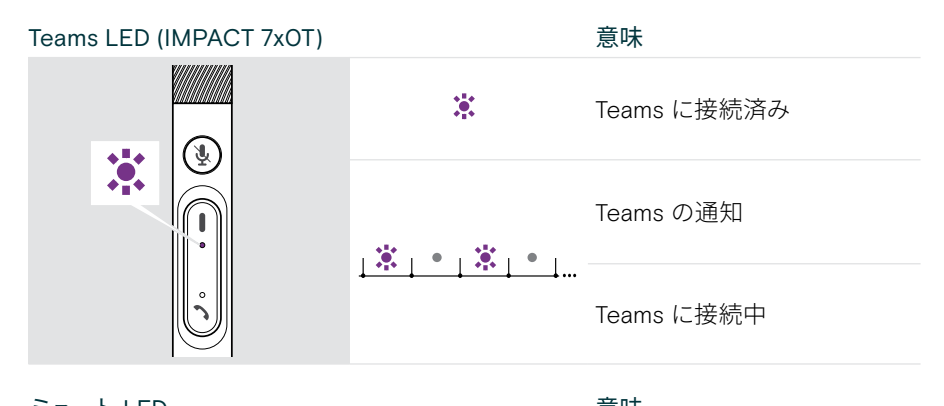

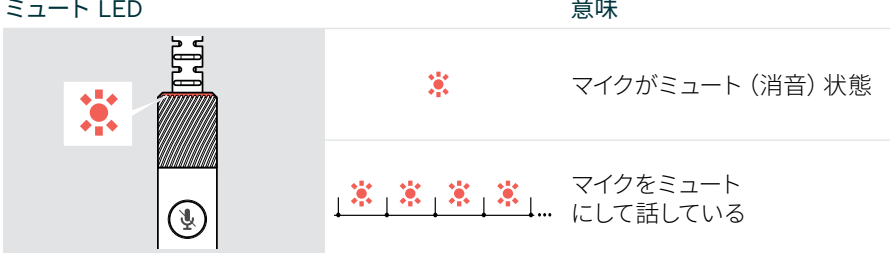

### インライン・コントローラーボタンの概要

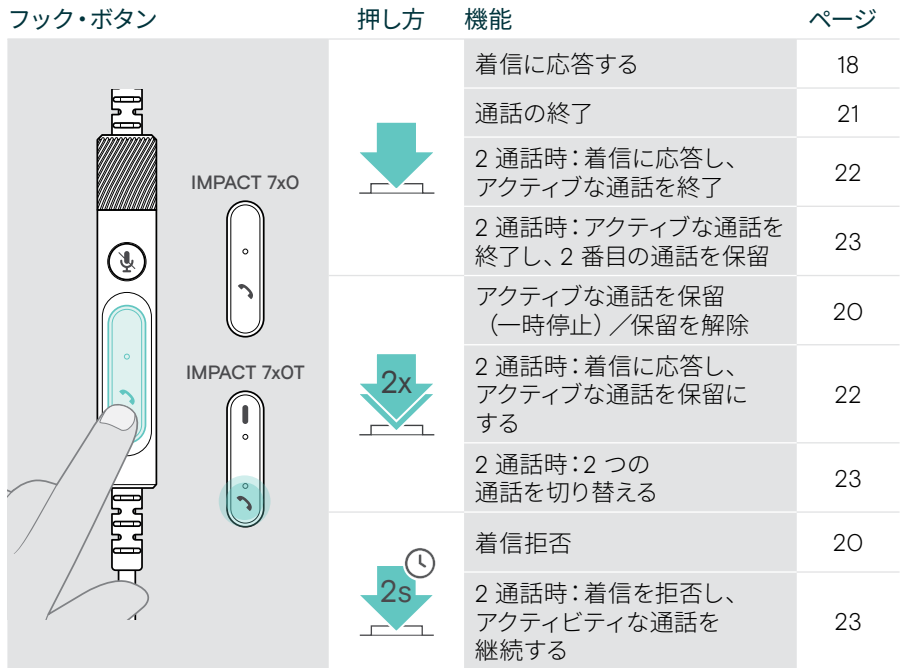

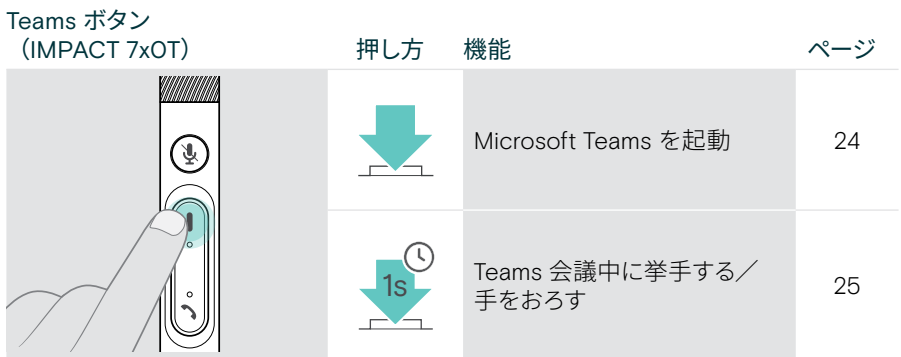

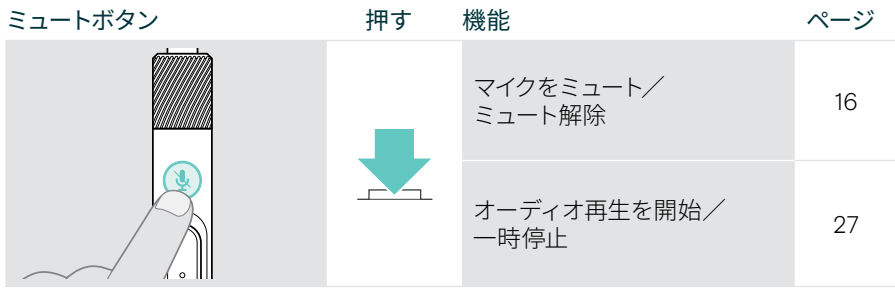

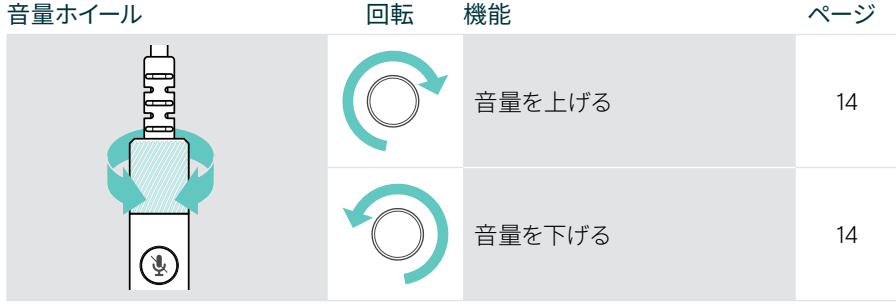

## <span id="page-10-1"></span><span id="page-10-0"></span>ヘッドセットの装着方法

## ヘッドセットの調整と装着

上質なサウンドと快適な着け心地を楽しむために:

- > イヤーパッドが耳に快適にフィットするようにヘッドセットを調整します
- > ブームアームを回転させ、装着側を変更します。EPOS Connect でステレオ チャンネルを切り替えます

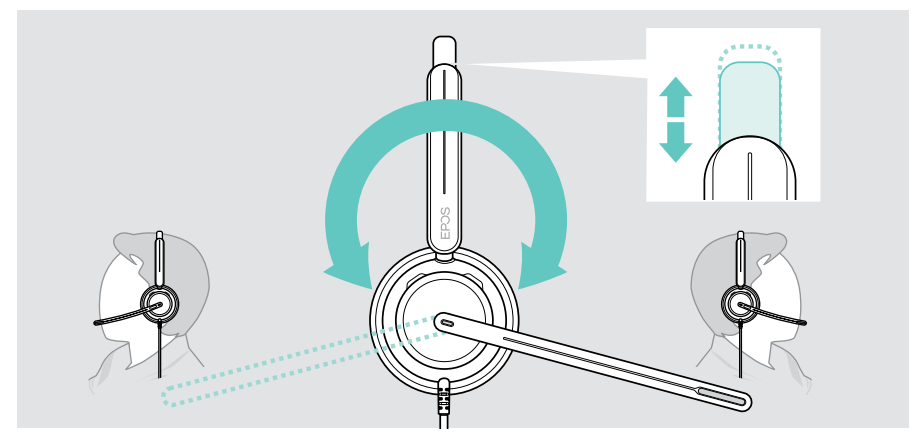

## マイクの位置決め

> ブームアームを曲げて回転させ、マイクが口角から約 0.8 インチ (2 cm) の位置に来る ようにすると、通話品質が向上します

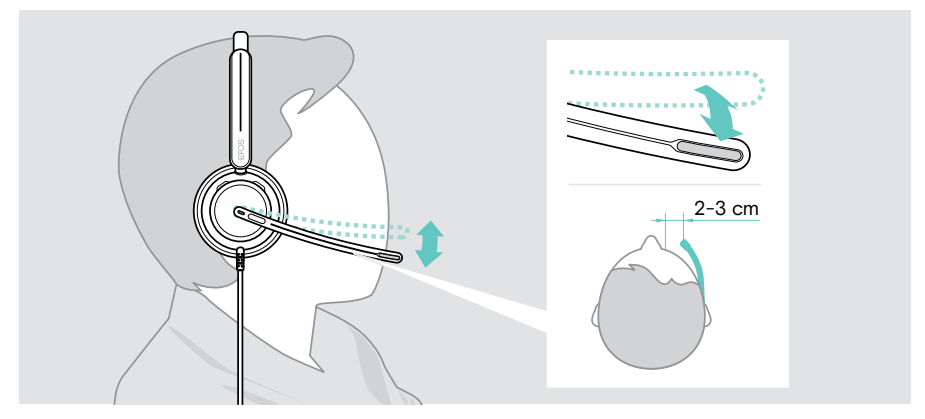

<span id="page-11-1"></span><span id="page-11-0"></span>接続方法

ヘッドセットは次のどちらでも接続できます:

- A コンピュータまたは
- B モバイルデバイス

USB-A アダプターは USB ケーブルから完全に取り外して再接続できます。 USB-A アダプターを取り外すには:

- > USB-C プラグからアダプターを外します
- > USB プラグをラバーホルダーの端にある小さな開口部に通します

### A パソコンへの直接接続

- > USB-A アダプターの接続または取り外し
- > ヘッドセットをコンピュータの USB-C または USB-A ポートに差し込みます 電源が入ると、ブームアーム先端のビジーライト LED とミュート LED が短時間 点灯します。

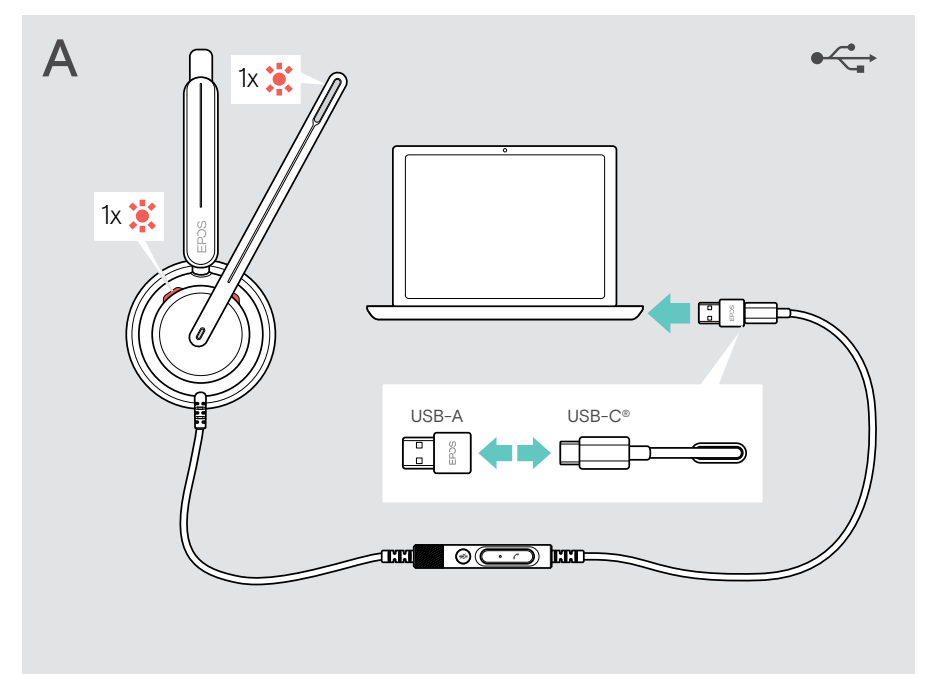

ヘッドセットの接続を解除するには:

> USB ポートからプラグを抜きます

### <span id="page-12-0"></span>B モバイルデバイスへの接続

以下の機能は、接続されているモバイルデバイスとアプリによって異なり、すべての デバイスで機能するわけではありません。

- > USB-A アダプターを外します
- > ヘッドセットをモバイルデバイスの USB-C ポートに差し込みます 電源が入ると、ブームアーム先端のビジーライト LED とミュート LED が短時間 点灯します。

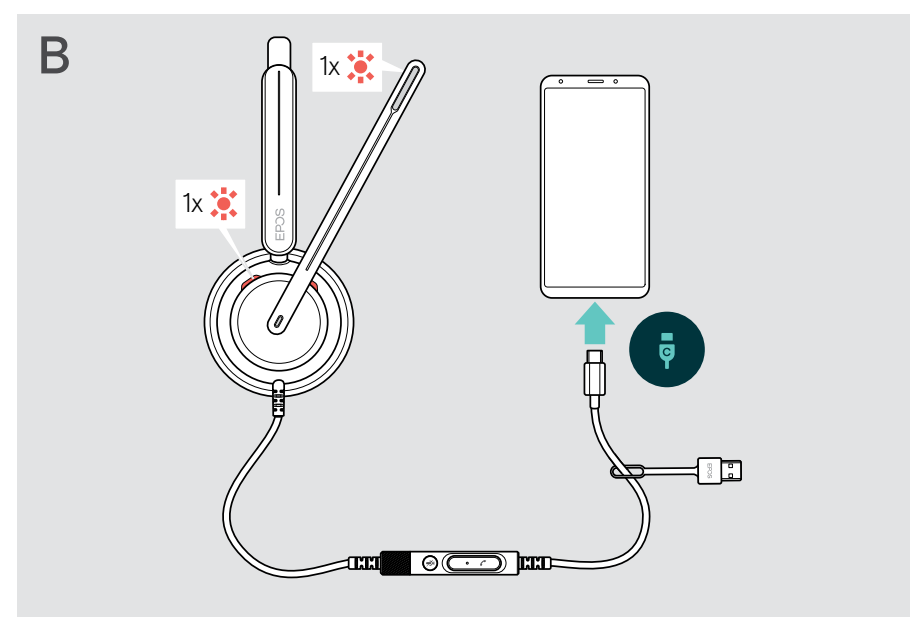

ヘッドセットの接続を解除するには:

> USB ポートからプラグを抜きます

## <span id="page-13-1"></span><span id="page-13-0"></span>EPOS Connect デスクトップアプリのインストール

無償の EPOS Connect ソフトウェアを使用すると、ヘッドセットの設定やアップデート を行ったり、追加の設定を行うことができます。

- > 以下のサイトからソフトウェアをダウンロードします:[eposaudio.com/connect](http://eposaudio.com/connect)
- > ソフトウェアをインストールします。コンピュータの管理者権限が必要です。 必要に応じて IT 管理者にお問い合わせください。

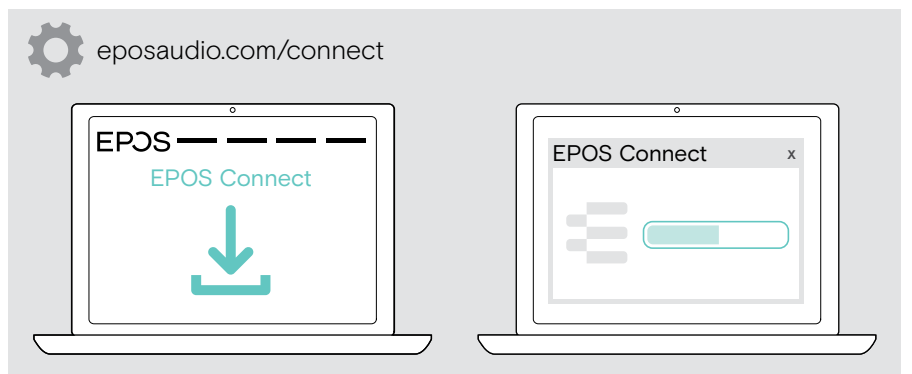

## <span id="page-13-2"></span>オーディオ設定の変更 – Microsoft® Windows

新しいヘッドセットを接続すると、通常、Windows はオーディオ設定を自動的に 変更します。ヘッドセットを接続しても、音が聞こえない場合:

- > オーディオアイコンを右クリックします
- > 出力で IMPACT 7x0 をスピーカーとして選択します
- > 入力で IMPACT 7x0 をマイクとして選択します

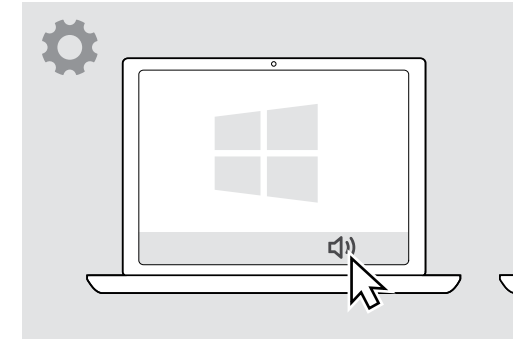

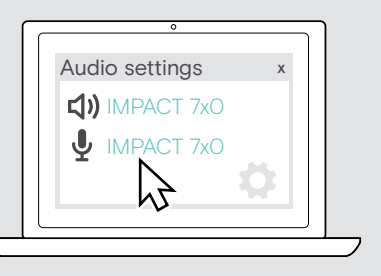

# <span id="page-14-0"></span>使用方法 - 基本機能

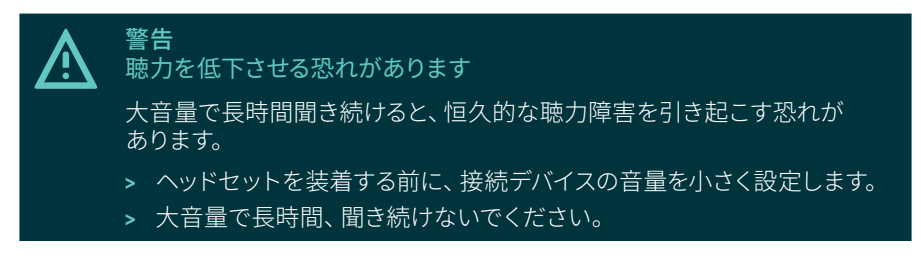

## <span id="page-14-1"></span>音量の変更

- > 接続先のデバイスの通話やメディアストリーミングの音量を調整します。または
- > 音量ホイールを時計回りまたは反時計回りに回して、音量を上げるか下げます。 音量が最大または最小になると、ビープ音が 2 回鳴ります。

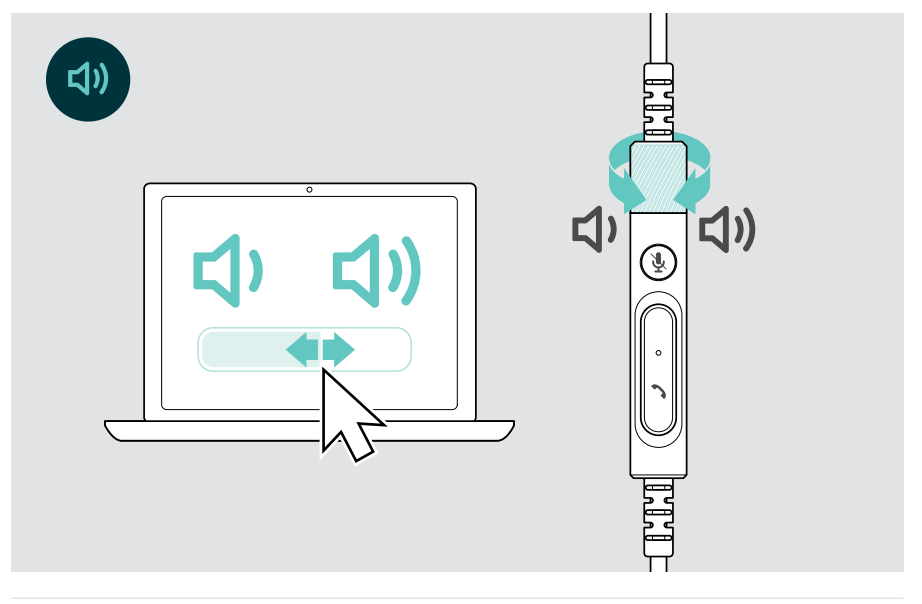

#### 音声プロンプトの言語の変更

ヘッドセットがアイドルモードの場合(通話中やメディアストリーミング中 ではない):

> 音量ダイヤルを回します。

ヘッドセットのマイクのボリュームをソフトフォンで調整する

- > 接続先デバイスから通話を開始し、マイクの音量が適切であるかどうか、通話相手に 確認します。
- > ソフトフォンアプリまたは PC のオーディオアプリで、マイクの音量を調整します。

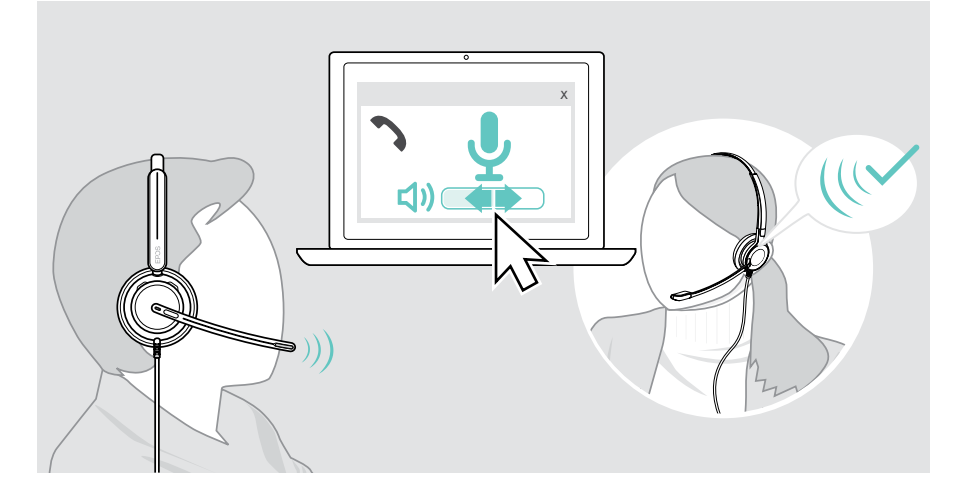

<span id="page-16-1"></span><span id="page-16-0"></span>ヘッドセットのマイクをミュートにする

マイクをミュートまたはミュート解除:

- > A ブームアームを上下に動かす(軽い感触を感じる)\*または
- > B インライン・コントローラーのミュートボタンをタップするまたは
- > C ヘッドセットの着脱\*または
- > D ソフトフォンインターフェイスを使用します。 ミュート中はミュート LED が赤色に点灯します。

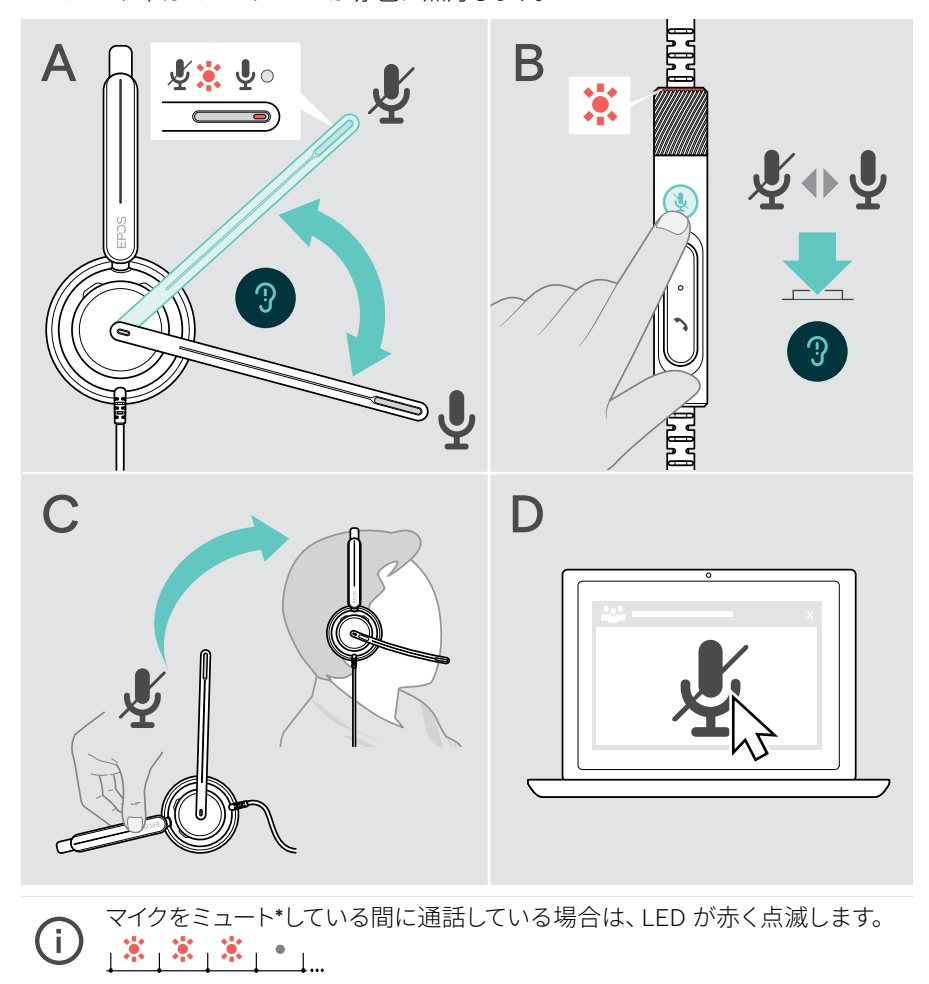

\* この機能は EPOS Connect で有効/無効にできます。

## <span id="page-17-0"></span>ヘッドセットを使って電話をかける

以下の機能は、接続先のデバイスによって異なります。

コンピュータから電話をかけるには:

- > ソフトフォン (VoIP ソフトウェア) をインストールするか、IT 管理者にお問い合わせ ください。
- ビジーライト LED は、通話中または保留中の通話中に赤色に点灯します。

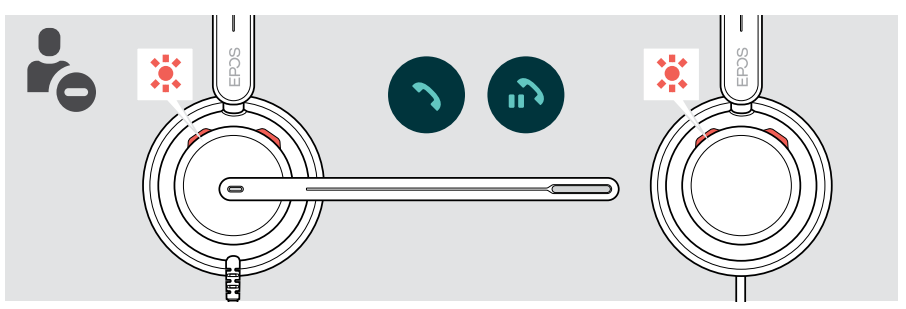

電話をかける

> 接続したデバイスから電話をかけます。

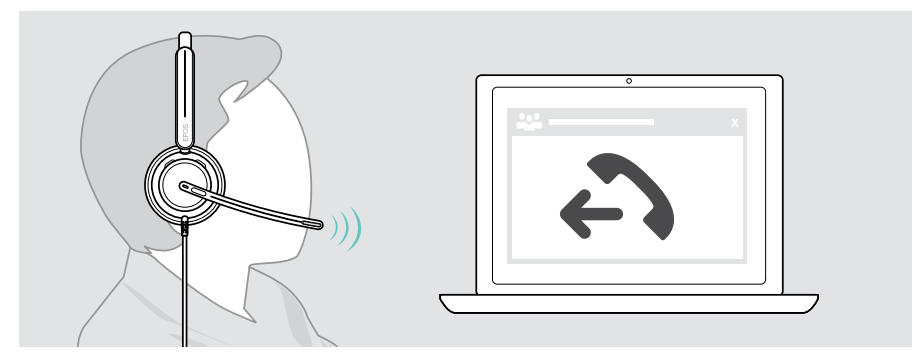

通話がヘッドセットに転送されない場合:

> 接続先デバイスの操作マニュアルで、該当機能について参照してください。

## <span id="page-18-1"></span><span id="page-18-0"></span>通話の応答/拒否

着信を受けるには、次の 3 つの方法があります:接続されているデバイスからも電話を 受けることができます。

#### かかってきた電話の表示

着信すると、着信トーンが鳴ります。ヘッドセットのビジーライト LED とコントローラー のフック LED が点滅し始めます。

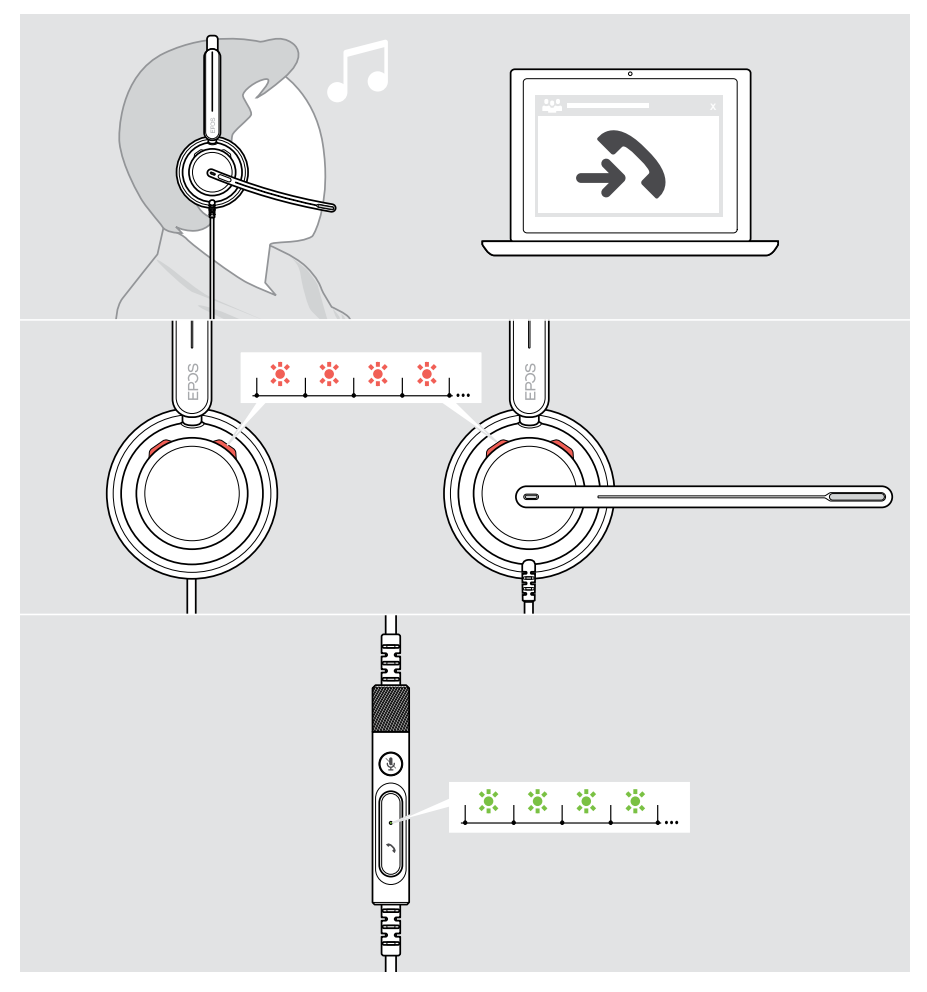

### 着信に応答する

着信に応答するには 3 通りの方法があります。

- > A フックボタンを押す。または
- > B ブームアームが持ち上がっている場合は、下に動かします。\*または
- > C ヘッドセットを着用していない場合は、装着します\*。ヘッドセットには装着検知 センサーが装備されており、ヘッドセットが装着されると検知されます。

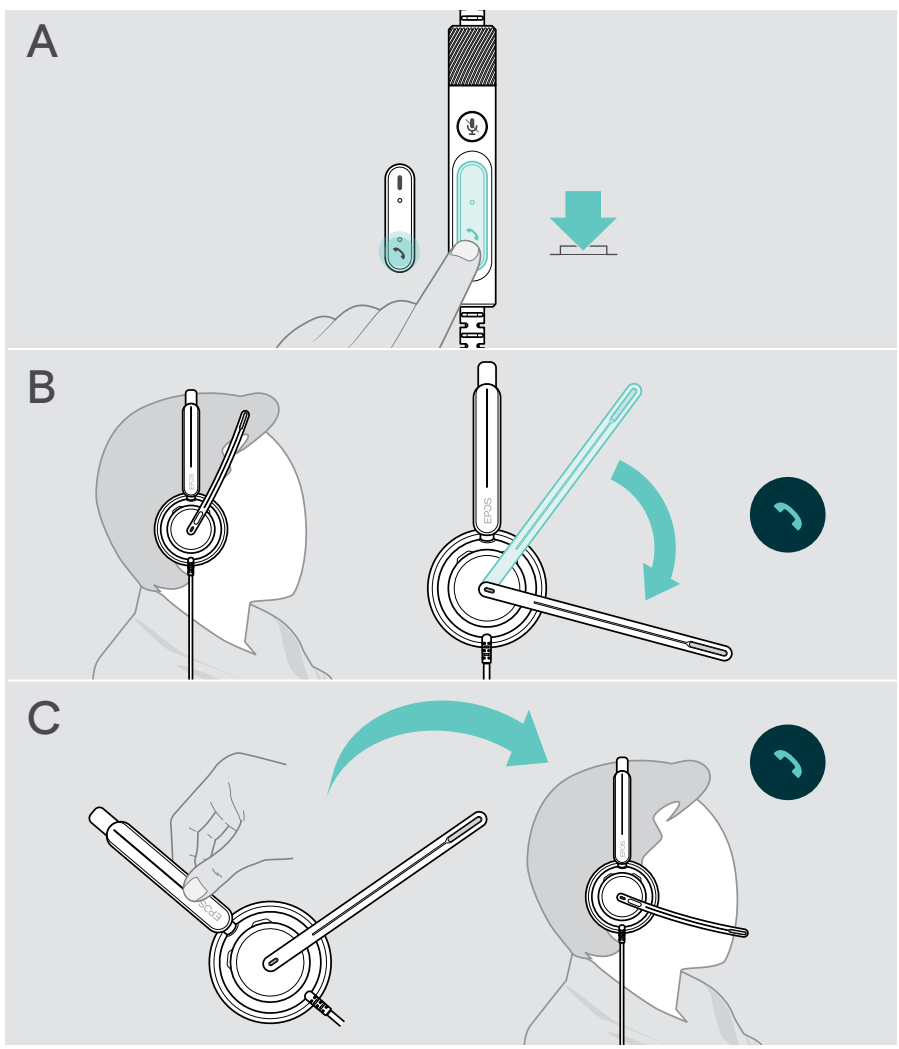

\* B + C:この機能は EPOS Connect で有効/無効にできます。

### <span id="page-20-2"></span><span id="page-20-0"></span>通話の拒否

#### > フックボタンを 2 秒間押します

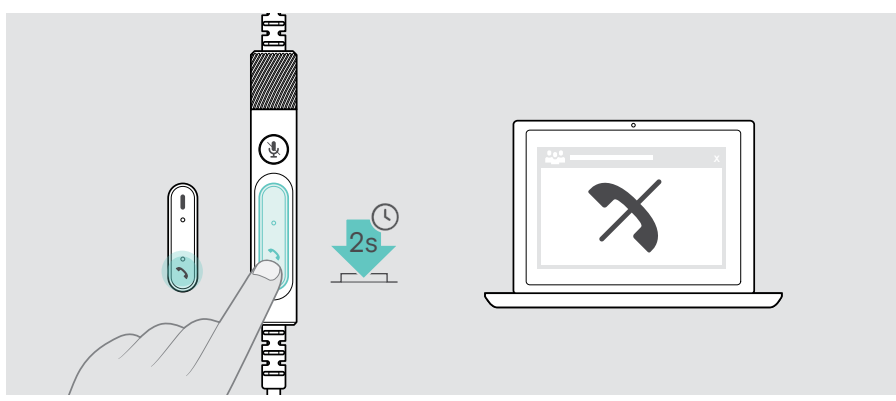

## <span id="page-20-1"></span>保留中の通話(一時停止)

> フックボタンを 2 回タップすると、通話を保留または保留解除します

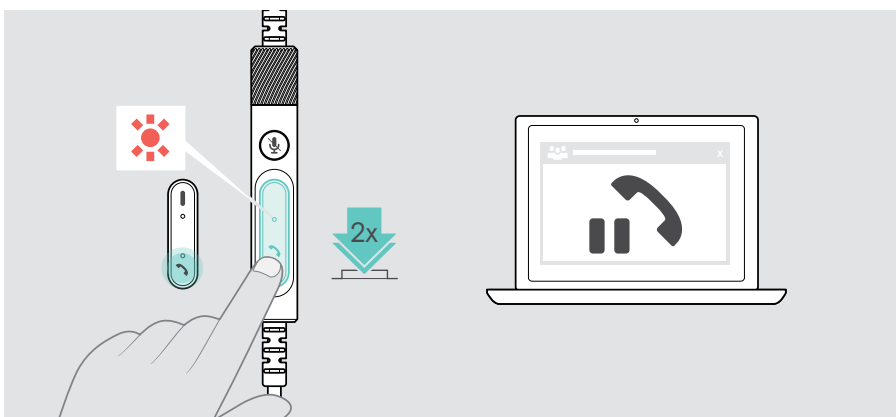

## <span id="page-21-1"></span><span id="page-21-0"></span>通話の終了

- > 通話を終了するには、フックボタンをタップします。または
- > 接続しているデバイスで通話を終了する。

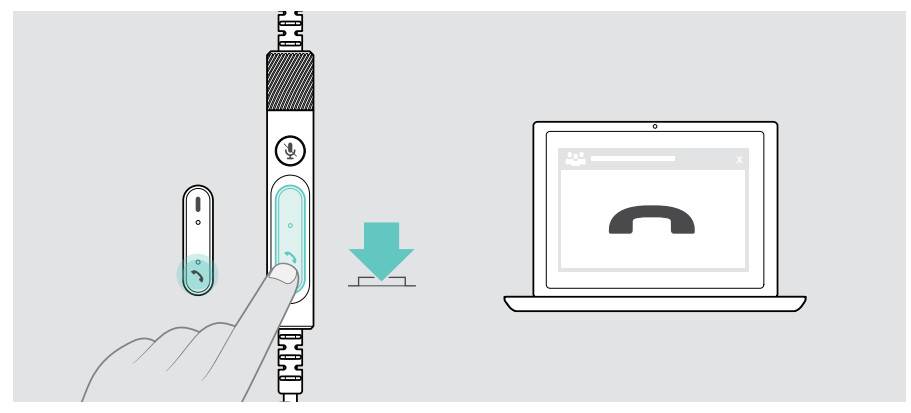

<span id="page-22-1"></span><span id="page-22-0"></span>同時通話の操作

2 件の通話を並行して行えます。

通話中に別の電話がかかってきた場合、ノック音が鳴ります。コントローラーのフック LED は、2 回目の通話が処理されている間、赤と緑で点滅します。

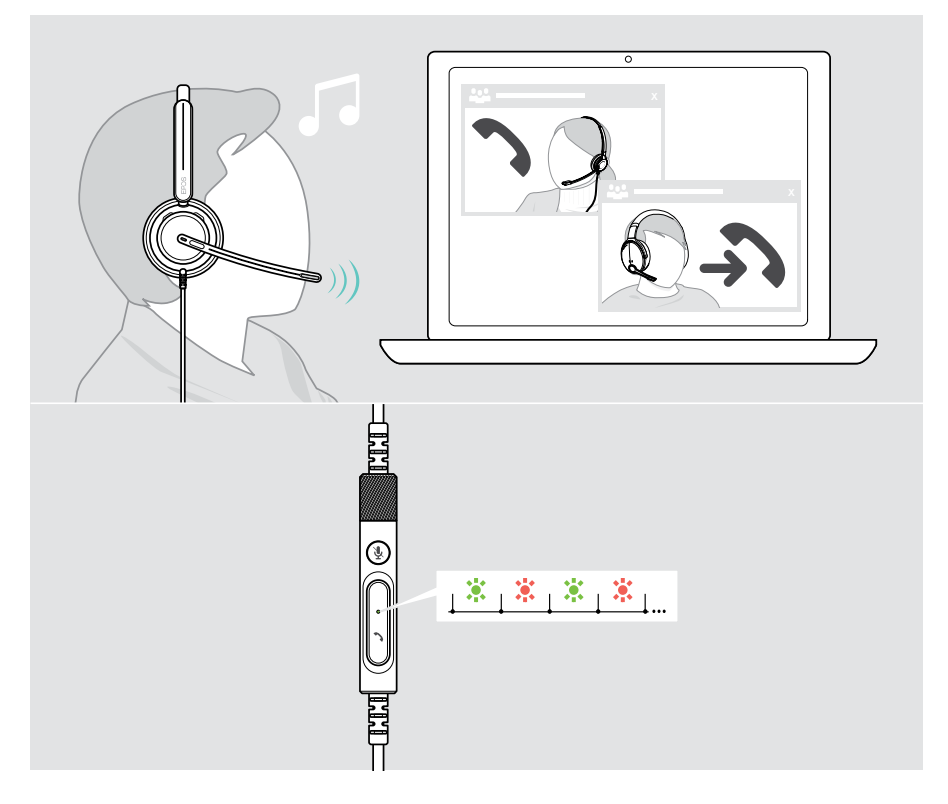

#### 2 件目の着信への応答/拒否

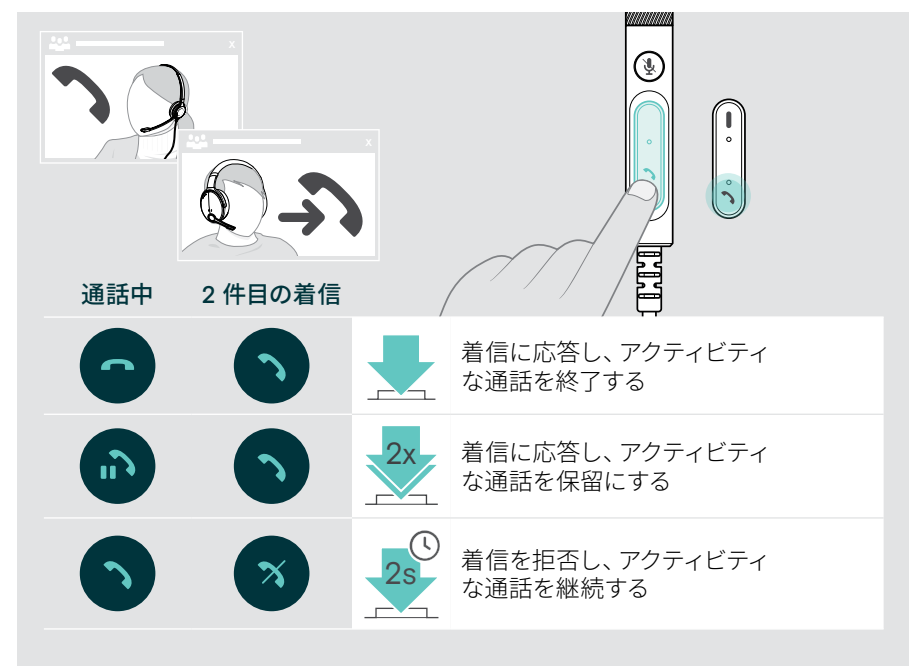

#### <span id="page-23-0"></span>通話の切り替え/現在の通話の終了

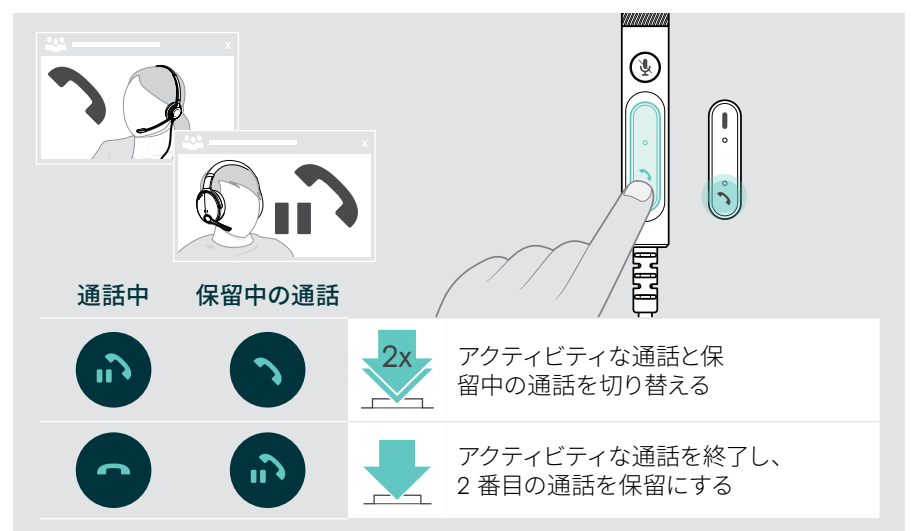

## <span id="page-24-1"></span><span id="page-24-0"></span>Microsoft® Teams を使用する– IMPACT 7x0T のみ

ヘッドセットから Microsoft Teams を使用するには:

> ヘッドセットをコンピュータに接続します - [11](#page-11-1) ページを参照してください。 Microsoft Teams がすでにパソコンで実行されている場合は、Teams の LED が紫 に点灯します。Microsoft Teams をインストールして実行します。

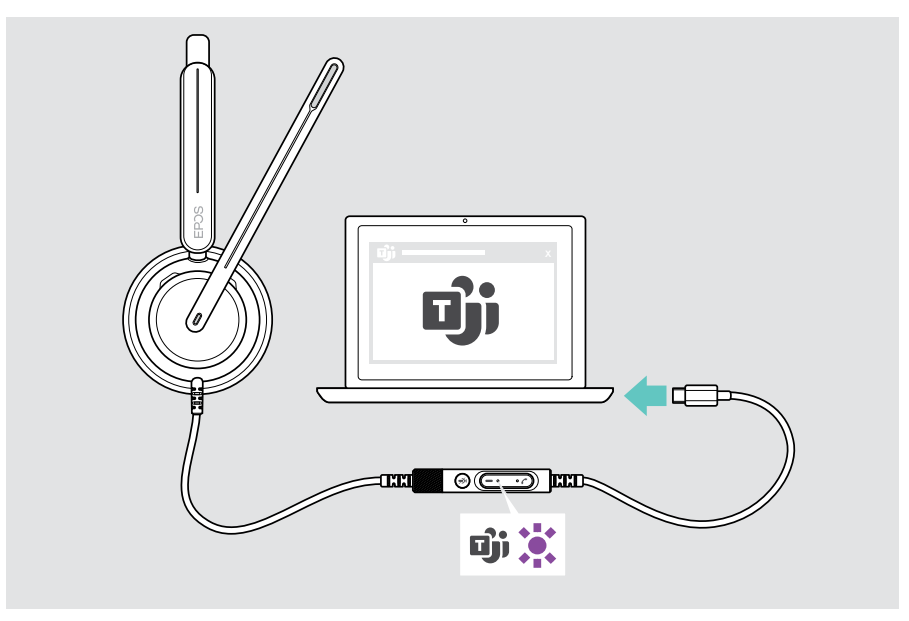

## <span id="page-25-0"></span>Microsoft® Teams を起動する

- > A Teams ボタンを押す。または
- > B 接続先のデバイスで Microsoft Teams を開く

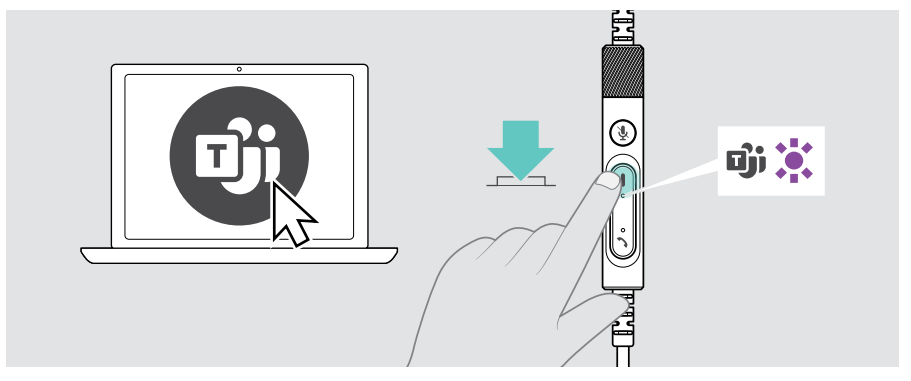

## <span id="page-25-1"></span>Teams ミーティングで挙手する

> Teams ボタンを 1 秒間押してから放すと、挙手したり手を下ろしたりできます。

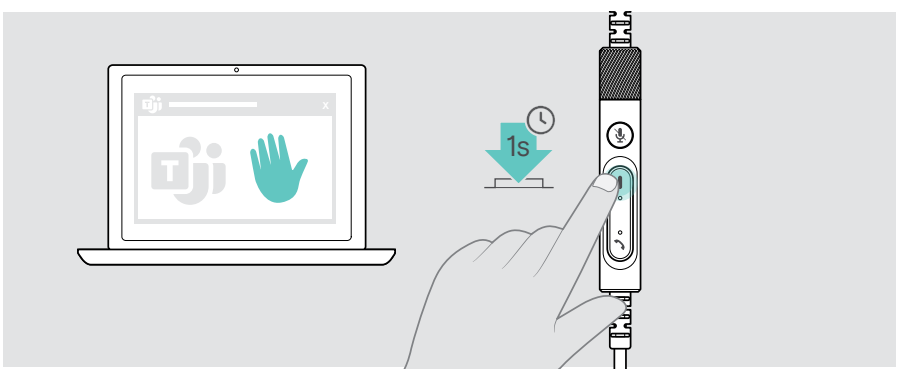

## <span id="page-26-0"></span>Teams 通知を確認する

以下の通知があるときは、LED が紫に点滅します:

- 会議参加の通知
- ボイスメールの通知
- 不在着信の通知

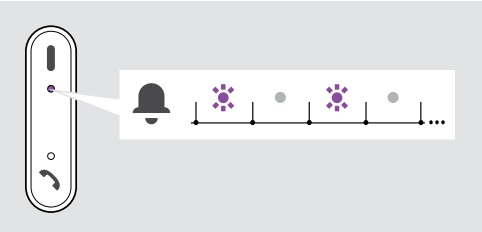

画面上の通知を確認するには:

> Teams ボタンをタップする

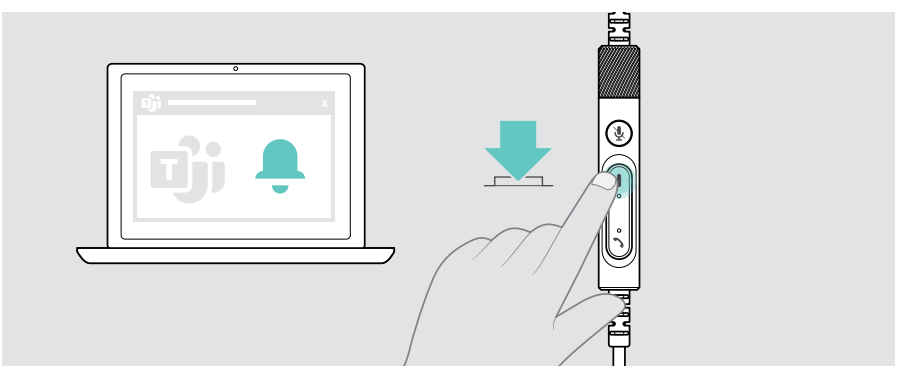

<span id="page-27-1"></span><span id="page-27-0"></span>メディアを聞く

> 接続されたデバイスで メディアを再生します

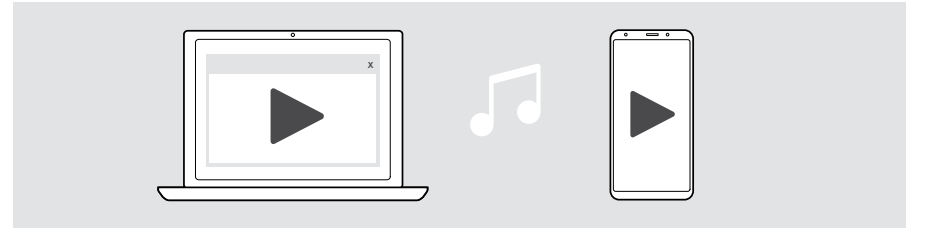

## 装着検知センサーによるコントロール

ヘッドセットには装着検知センサーが搭載されており、頭部に装着されているかどうか を検知します。

- > ヘッドヤットを取り外します。 メディアの再生が一時停止します。
- > ヘッドセットをオンにします。 装着検知センサーによってメディアが一時停止された場合、メディアの再生が 再開されます。

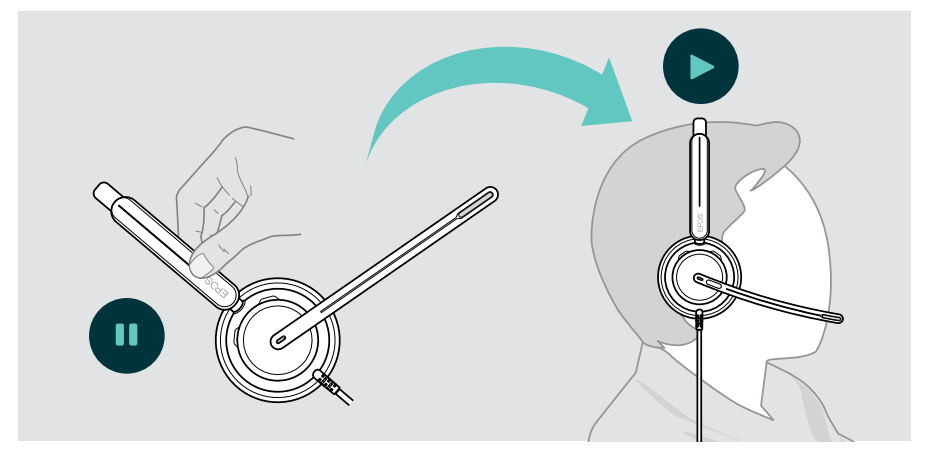

この機能は EPOS Connect で有効/無効にできます。

## <span id="page-28-0"></span>ボタンによる操作

接続されているデバイスとメディアアプリケーションがサポートしている場合、以下の 機能を使用できます:

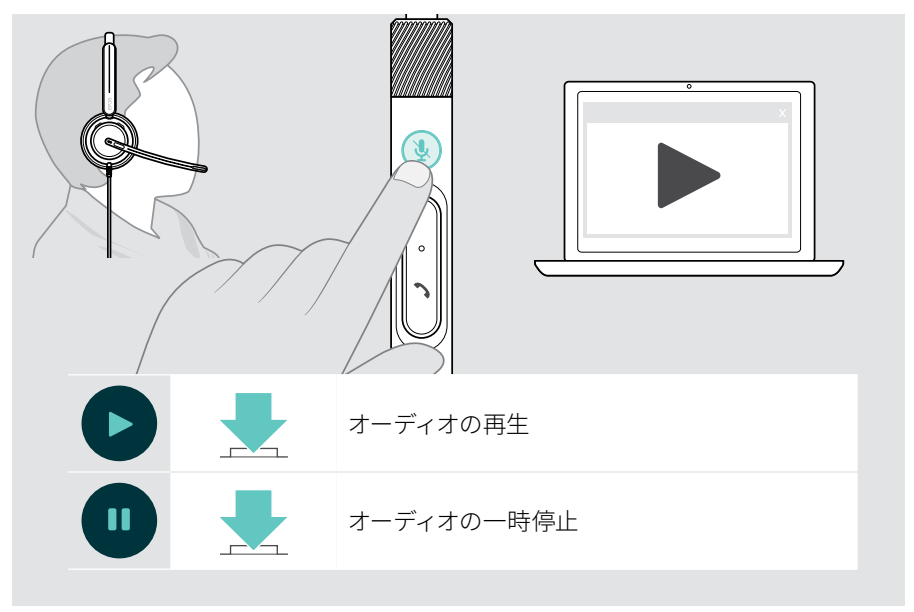

<span id="page-29-0"></span>参考情報

## <span id="page-29-1"></span>センサー機能の有効化/無効化

ヘッドセットには装着検知センサーが搭載されており、頭部に装着されているかどうか を検知します。2 番目のセンサーがブームアーム位置を記録します。

EPOS Connect では、以下のことが可能です:

> スマート・ポーズの有効/無効を切り替えます。

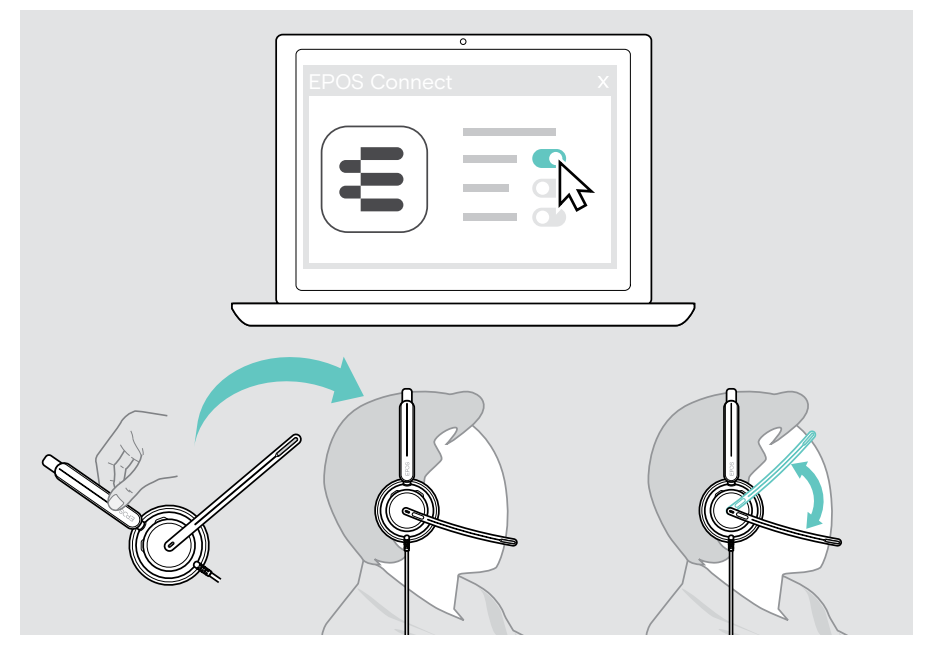

利用可能な設定:

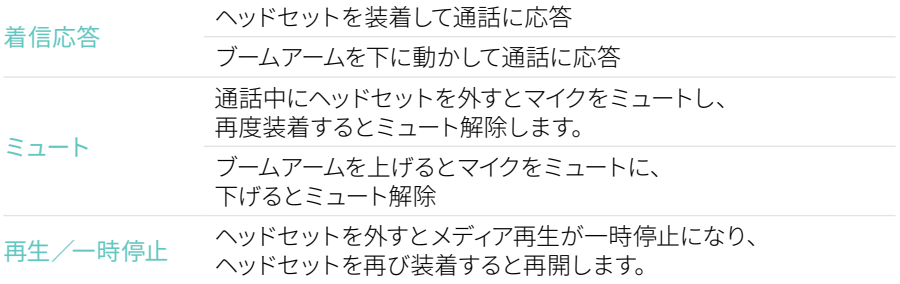

### <span id="page-30-1"></span><span id="page-30-0"></span>サイドトーンを調整する

サイドトーンとは、通話中に聞こえる自分自身の声です。サイドトーンは、自然で快適な レベルで話すのに役立ちます。

> EPOS Connect でサイドトーンのレベルを調整します。

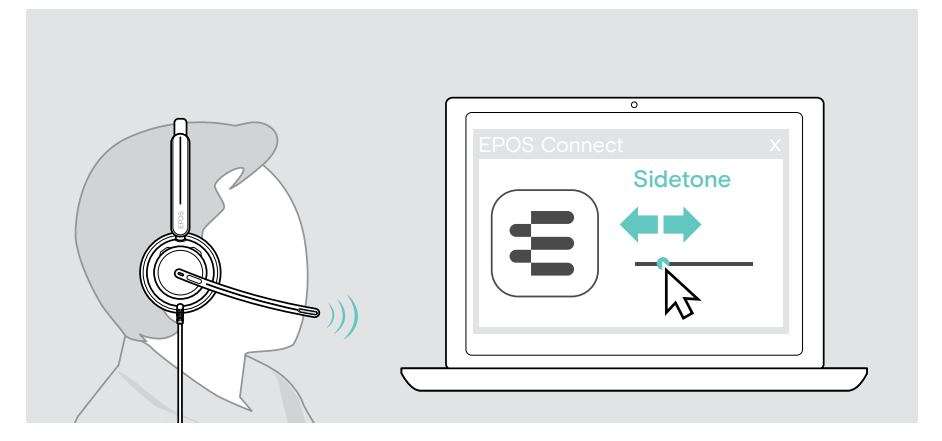

## 音声プロンプトの言語を変更する

> EPOS Connect のリストから該当する音声プロンプトの言語を選択します (デフォルトでは英語)

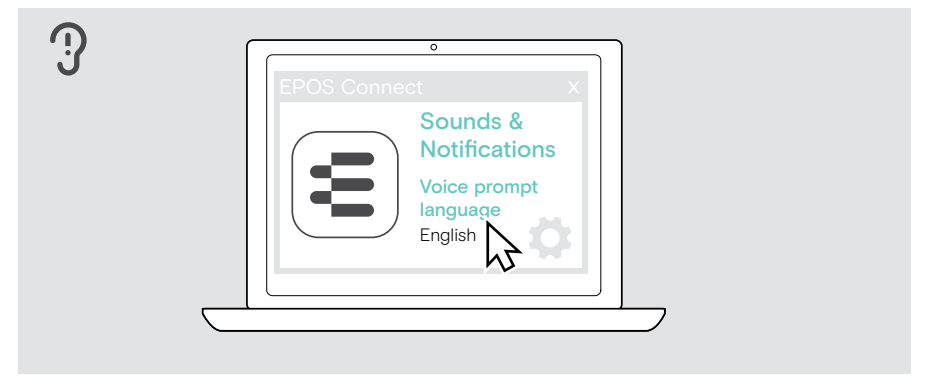

## <span id="page-31-1"></span><span id="page-31-0"></span>サウンドと通知を調整する

> EPOS Connect でサウンドと通知を変更します

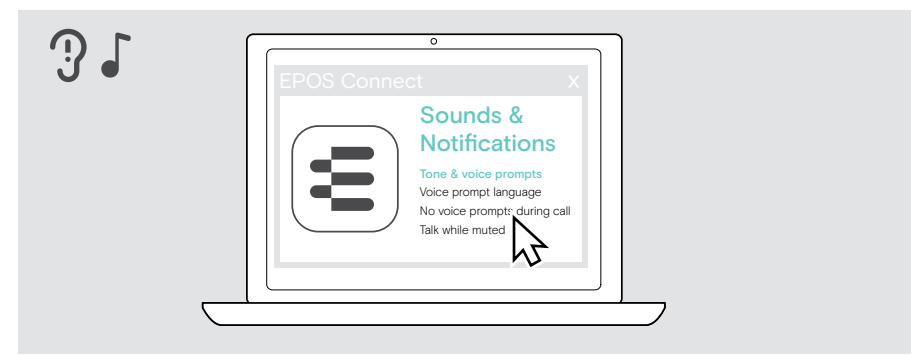

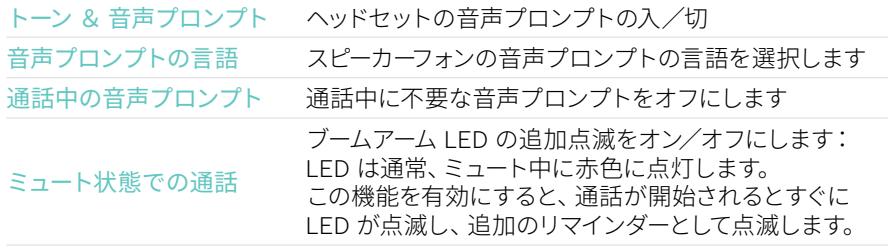

## <span id="page-32-0"></span>オーディオ・リミッターを有効化/無効化する

> EPOS Connect でオーディオ・リミッターを選択します

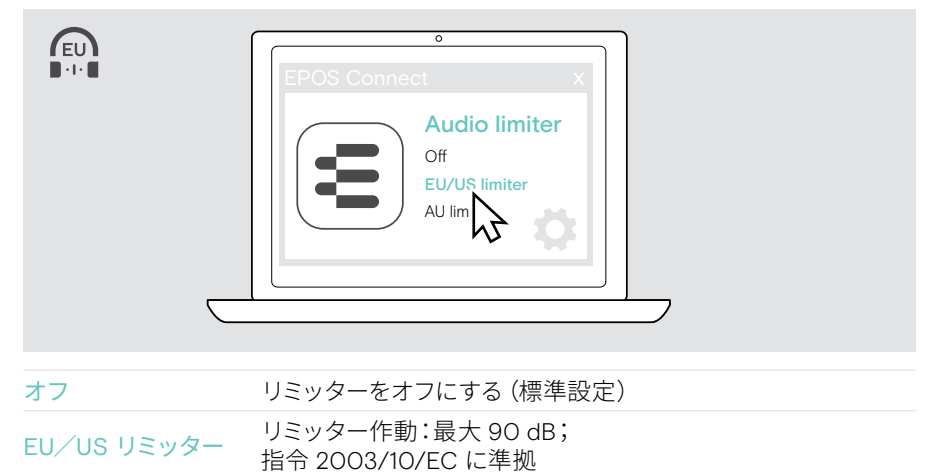

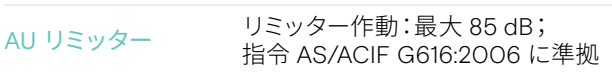

# <span id="page-33-0"></span>製品のメンテナンスとアップデート

## 製品のお手入れ

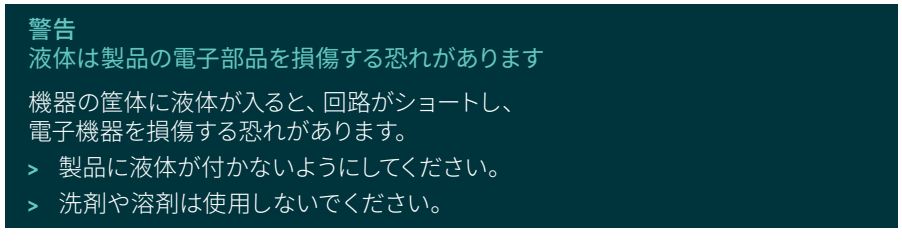

> 製品のクリーニングには、乾いた布のみを使用してください

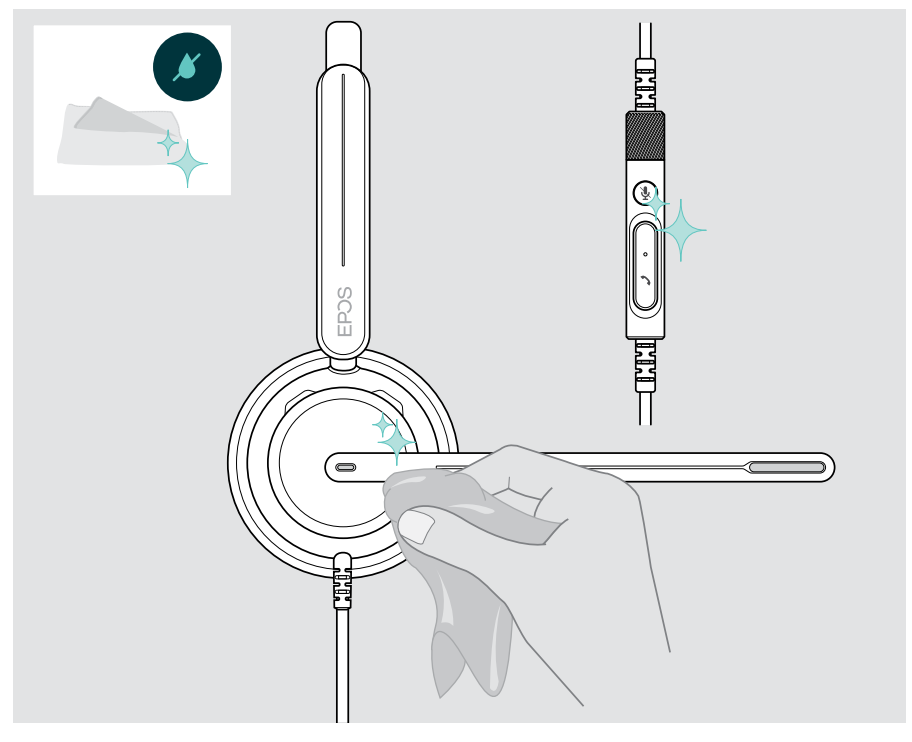

## <span id="page-34-0"></span>製品の持ち運びと保管

> 清潔で乾燥した環境で保管してください

ヘッドセットの損傷を防ぐため、以下の手順に従ってください:

> ヘッドセットを使用していないときや、持ち運ぶときは、ケースに収納してください。 ブームアームを持ち上げて、イヤーカップをひねります。

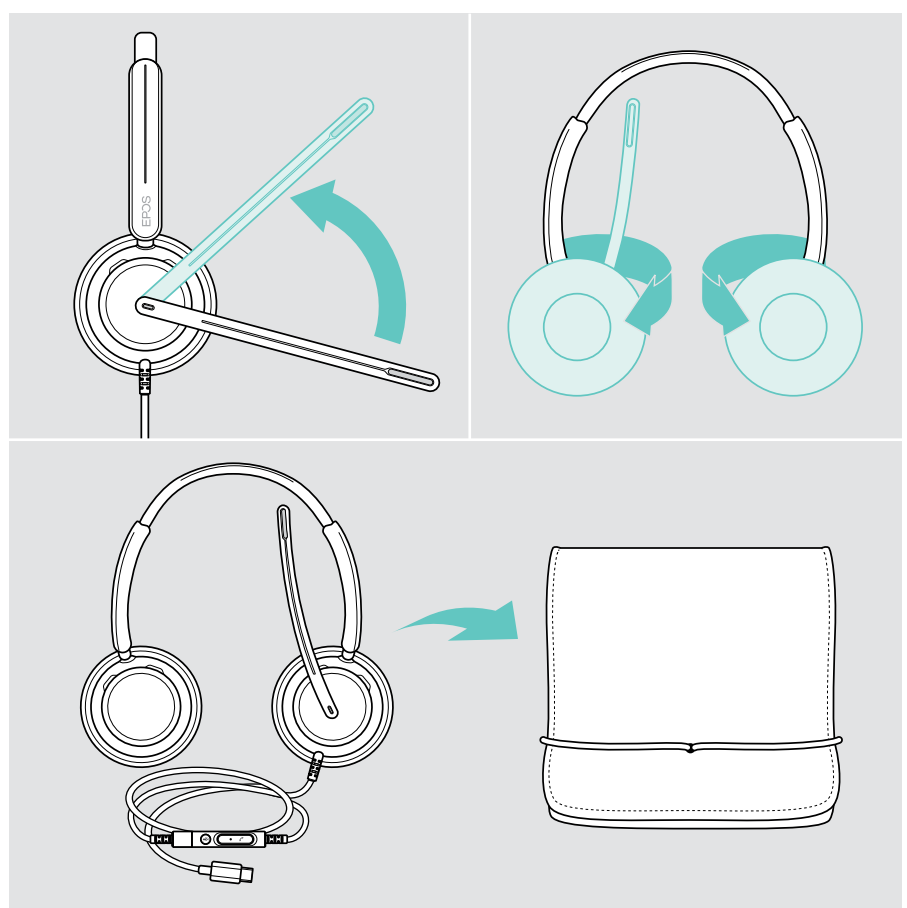

## <span id="page-35-0"></span>イヤーパッドを交換する

衛生上の理由から、イヤーパッドを交換してください。新品のイヤーチップは、 EPOS の販売代理店から購入できます。

- 1 ブームアームを持ち上げて、イヤーカップをひねります。
- 2 イヤーカップの後ろにあるイヤーパッドの端をつかみ、 イヤーカップから引き剥がします。
- 3 新しいイヤーパッドの端を小さなくぼみにスライドさせます。 イヤーパッドが完全に取り付けられるまで慎重に回します。

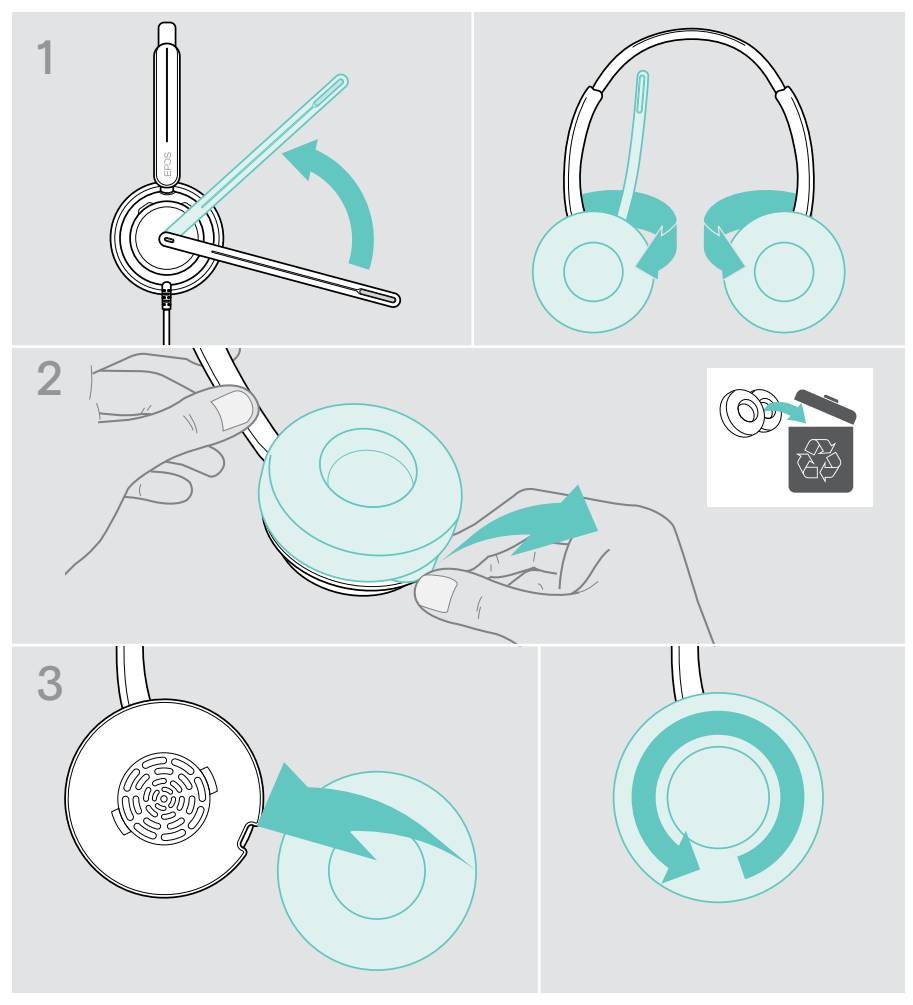

#### <span id="page-36-0"></span>ファームウェアの更新

ヘッドセットを最新のファームウェアに更新し、完璧な操作性と最大の生産性を 確保します。無償の EPOS Connect ソフトウェアを使用すると、ヘッドセットの ファームウェアを更新できます([13](#page-13-1) ページを参照)。

- > ヘッドセットをパソコンに接続します
- > EPOS Connect を起動します 新しいファームウェアがある場合は、更新手順が表示されます。

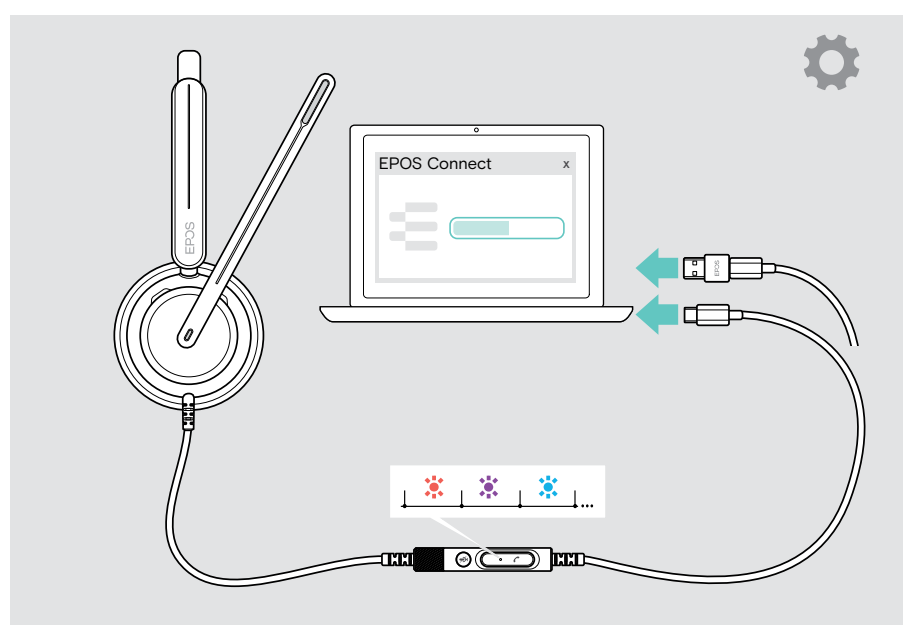

## <span id="page-37-0"></span>問題が発生した場合は...

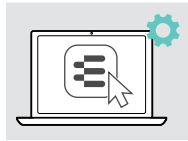

多くの機能は、EPOS Connect で有効化/無効化または調整できます。 > 設定を変更します。

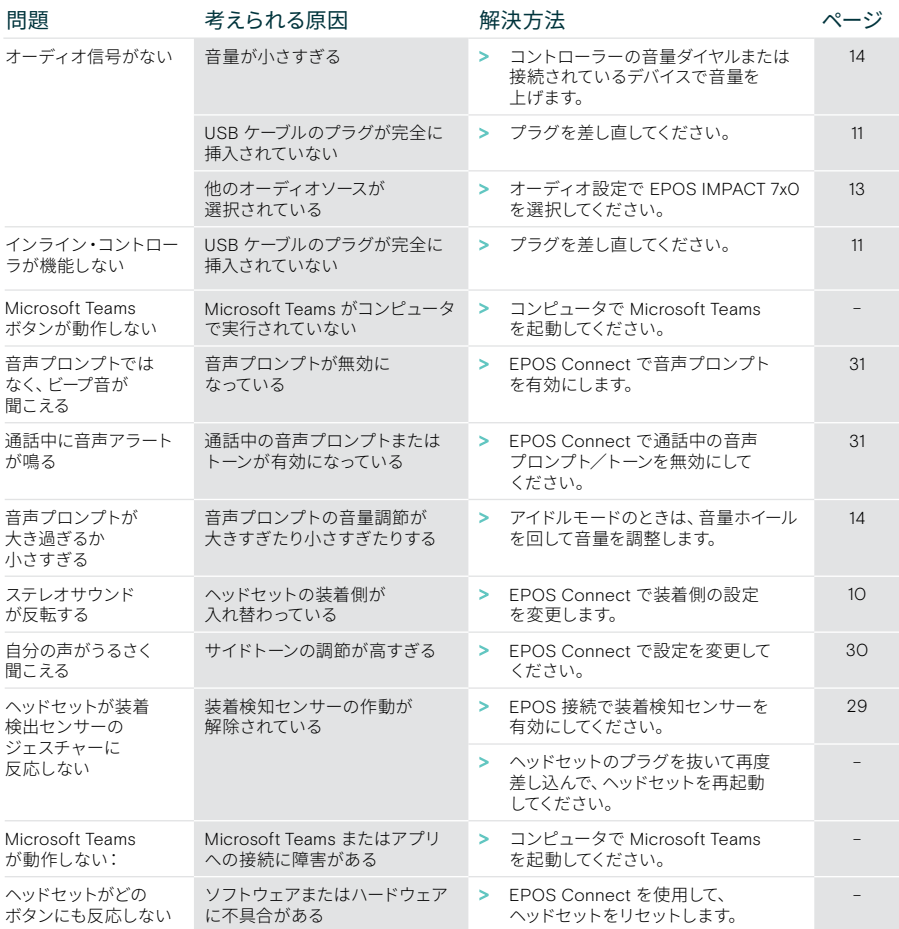

上記のいずれにも該当しない問題が発生した場合や、上記の手順を試しても問題が解決しない場合は、 最寄りの EPOS パートナーまでご相談ください。

最寄りの EPOS パートナーは、eposaudio.com で検索してください。

eposaudio.com/impact700

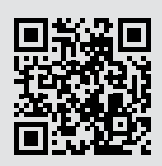

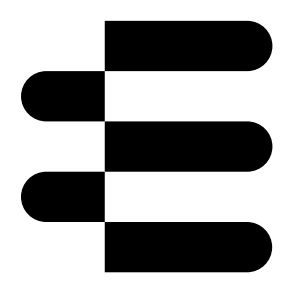

## DSEA A/S

Kongebakken 9, DK-2765 Smørum, Denmark eposaudio.com

01/24, A01